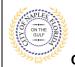

## PURPOSE

This guide provides a step by step aid for uploading corrections to an existing permit.

#### **GENERAL INFORMATION**

- ✓ The applicant is the only user able to upload corrections.
- ✓ All document should be submitted as a PDF file.
- ✓ Only one copy of a document should be uploaded.
- ✓ PDF Packages are not accepted and JPG files are not accepted.
- ✓ Previously approved documents with City Stamps are not accepted.

### PROCEDURE

Click on link to the City of Naples Public Portal: <u>https://cityview2.iharriscomputer.com/CityofNaplesFlorida/</u>

- 1. Click the Sign In link. Sign in using your registered account.
- Click the My Items link. <u>Note</u>: My Items allows the portal users to view submitted permits, status of permits, schedule inspections, add revision, and submit new applications.
- 3. Click My Permit Applications.

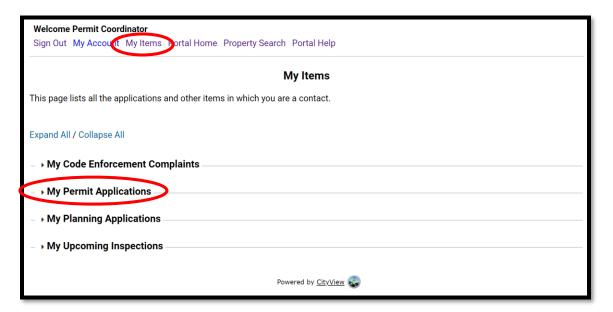

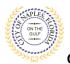

# Uploading Corrections E-Permitting Guide for Applicants

City of Naples, FL

## 4. Click on the Permit Number.

**<u>NOTE</u>**: If the permit number <u>does not</u> appear under My Items, you are not the applicant for this permit. Please log in under the appropriate account or forward the document to the applicant to be uploaded.

| Sign Out My Account My          | Items Portal Home Property Search       | Portal Help       |                            |                |
|---------------------------------|-----------------------------------------|-------------------|----------------------------|----------------|
|                                 | М                                       | y Items           |                            |                |
| This page lists all the applica | ations and other items in which you are | a contact.        |                            |                |
| Expand All / Collapse All       |                                         |                   |                            |                |
| My Code Enforcemen              | et Compleinte                           |                   |                            |                |
| → My Code Enforcemer            |                                         |                   |                            |                |
| – + My Permit Applicatio        | ns                                      |                   |                            |                |
|                                 |                                         |                   |                            | Show Active    |
| Reference Number *              | Address *                               | Type *            | Status *                   | Date Created * |
| PRTU1900028                     | 295 RIVERSIDE CIR, Bld-Unit:204         | Temporary Use     | Permit(s) Issued           | 01/09/2019     |
|                                 | Description<br>: test application,      |                   |                            |                |
| Add A Revision View             | w Open Conditions Pay Fees Sc           | hedule Inspection |                            |                |
| PRTU1800001                     | 295 RIVERSIDE CIR, Bld-Unit:204         | Temporary Use     | Returned for<br>Correction | 12/10/2018     |
|                                 |                                         |                   |                            |                |
|                                 | Description<br>: test permit            |                   |                            |                |

5. The permit summary will open. Now scroll to the bottom of the screen and click Submittals.

|                                                    | Permit Application Status                                       |                              |
|----------------------------------------------------|-----------------------------------------------------------------|------------------------------|
|                                                    |                                                                 |                              |
| Expand All / Collapse All                          |                                                                 |                              |
|                                                    | clicking the header of the section you wish to collapse/expand. |                              |
| + Summary                                          |                                                                 |                              |
|                                                    | DD7110000001                                                    | Edit Permit Application Deta |
| Application Number:                                |                                                                 |                              |
| Application Type:                                  | Temporary Use<br>Returned for Correction                        |                              |
| Application Status:<br>Property Owner's Full Name: |                                                                 |                              |
|                                                    | Temporary Structure                                             |                              |
| Description of Work:                               |                                                                 |                              |
| Application Date:                                  |                                                                 |                              |
| Issued Date:                                       |                                                                 |                              |
| Expiration Date:                                   | 01/31/2021                                                      |                              |
| Locations                                          |                                                                 |                              |
| Locations                                          |                                                                 |                              |
| Contacts                                           |                                                                 |                              |
| Permits                                            |                                                                 |                              |
| > Permits                                          |                                                                 |                              |
| Submittals                                         |                                                                 |                              |
| Inspections                                        |                                                                 |                              |
| Inspections                                        |                                                                 |                              |
| Conditions                                         |                                                                 |                              |
| Related Permit & Planning Applications             |                                                                 |                              |
| , Related Permit & Planning Applications           |                                                                 |                              |
| Documents & Images                                 |                                                                 |                              |
| Upload Documents                                   |                                                                 |                              |
| , opioau documents                                 |                                                                 |                              |
| Submittals   Pirtal Home                           |                                                                 |                              |

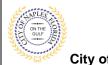

# Uploading Corrections E-Permitting Guide for Applicants

- City of Naples, FL
- Verify the Submittal Number. Each document submitted as corrections should list this submittal number. In this example the corrections will be named "Sub 3 Site Plan" and "Sub 3 NOA."

| Туре                                              |                                  | Status  | Date Verified |
|---------------------------------------------------|----------------------------------|---------|---------------|
| <ul> <li>Acknowledgement of City of Na</li> </ul> | ples Regulations Form 🕡          | Pending |               |
| Sub 2 acknowledgment                              | New Version                      | 1       |               |
| Select a ne                                       | w document for this requirement: | Browse  |               |
| ✓ Site Plan <i></i>                               |                                  | Pending |               |
| (Rejected) Sub 1 site plan                        | New Version                      |         |               |
| Select a ne                                       | w document for this requirement: | Browse  |               |
| - Application Form 😢                              |                                  | Pending |               |
| sub 1 application                                 | New Version                      |         |               |
| Select a ne                                       | w document for this requirement: | Browse  |               |
| - Product Approvals (P.A.,N.O.A.,                 | etc) 🥹                           | Pending |               |
| Select a ne                                       | w document for this requirement: | Browse  |               |

- 7. Before uploading documents ensure they meet the guidelines for naming. If the files scanned to the computer need to be renamed do so before you begin.
- 8. If a previously submitted document was not sufficient and a corrected version of the same document needs to be submitted, click New Version to replace the rejected document. This option is only for direct replacement of a previously submitted document that was returned for correction.
- 9. For documents that have not previously been submitted, under the appropriate submittal requirement click **Browse**.

| Current Submittal                       |                                                                |         |                         |  |  |
|-----------------------------------------|----------------------------------------------------------------|---------|-------------------------|--|--|
| Submittal #3) Perr                      | nit Application Submittal (07/31/2020)                         |         | Print Requirement Items |  |  |
| Туре                                    |                                                                | Status  | Date Verified           |  |  |
| - Acknowledgement                       | of City of Naples Regulations Form 🕡                           | Pending |                         |  |  |
| Sub 2 acknowledgm                       | Select a new 8 ent for this requirement:                       | Browse  |                         |  |  |
| ✓ Site Plan <i> <i> </i></i>            |                                                                | Pending |                         |  |  |
| (Rejected) Sub 1 site                   | e plan New Version Select a new document for this requirement: | Browse  |                         |  |  |
| - Application Form                      | )                                                              | Pending |                         |  |  |
| sub 1 application                       | New Version                                                    |         |                         |  |  |
|                                         | Select a new document for this requirement:                    | Browse  |                         |  |  |
| <ul> <li>Product Approvals (</li> </ul> | (P.A.,N.O.A., etc) 🕡                                           | Pending |                         |  |  |
|                                         | Select a new document for this requirement.                    | Browse  |                         |  |  |
| Previous Submitta                       | ls                                                             |         |                         |  |  |
| – → Upload Additional                   | - > Upload Additional Documents                                |         |                         |  |  |
|                                         | Upload Documents                                               |         |                         |  |  |

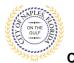

City of Naples, FL

- 10. Once the documents have been selected from the computer click Upload Documents.
- 11. Click Ok once the documents have uploaded successfully.

| Туре                                   |                                                  | Status                  | Date Verified |
|----------------------------------------|--------------------------------------------------|-------------------------|---------------|
| <ul> <li>Acknowledgement</li> </ul>    | of City of Naples Regulations Form 🥑             | Pending                 |               |
| Sub 2 acknowledge                      | New Version                                      |                         |               |
|                                        | Select a new document for this requirement:      | Browse                  |               |
| - Site Plan 😢                          |                                                  | Pending                 |               |
| (Rejected) Sub 1 sit                   | te plan sub 3 site plan.pdf Remove               |                         |               |
| Provid                                 | de a short description of this set of documents: |                         |               |
|                                        | Select a new document for this requirement:      | Browse                  |               |
| <ul> <li>Application Form (</li> </ul> | 0                                                | Pending                 |               |
| sub 1 application                      | New Version                                      |                         |               |
|                                        | Select a new document for this requirement:      | Browse                  |               |
| <ul> <li>Product Approvals</li> </ul>  | (P.A.,N.O.A., etc) 🕡                             | Pending                 |               |
|                                        | Select a new document for this requirement:      | Browse<br>Sub 3 NOA.pdf | Remove        |
| Provid                                 | de a short description of this set of documents: |                         |               |
| Previous Submitt                       | als                                              |                         |               |
| • Upload Additiona                     | l Documents                                      |                         |               |
|                                        |                                                  |                         |               |
|                                        | Upload Documents                                 |                         |               |

#### Uploads In Progress

Please wait while your documents are being uploaded. The page will refresh when all uploads are complete.

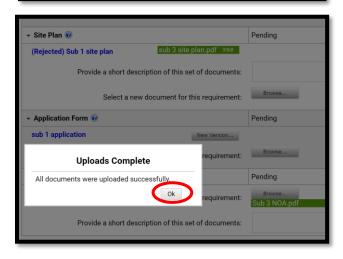

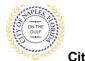

- City of Naples, FL
- 12. The system will then return to My Items and the process is complete.
- 13. To verify or view documents submitted to this permit click the **permit number** to open the permit Summary.

| is page lists all the applications and other items in which you are a contact.  pand All / Collapse All  My Code Enforcement Complaints  My Permit Applications  My Permit Applications  Keference Number * Address * Type * Status * Date Created *  PRTU1900028 295 RIVERSIDE CIR, Bld-Unit:204 Temporary Use Permit(s) Issued 01/09/2019  Description  test application,  Add A Revision View Open Conditions Pay Fees Schedule Inspection                                                                                                    |                                |                                                                                                    | My Items                                |                  |                              |
|----------------------------------------------------------------------------------------------------|--------------------------------|----------------------------------------------------------------------------------------------------|-----------------------------------------|------------------|------------------------------|
| • My Permit Applications       Show Active         Reference Number •       Address •       Type •       Status •       Date Created •         PRTU1900028       295 RIVERSIDE CIR, Bid-Unit:204       Temporary Use       Permit(s) Issued       01/09/2019         Description<br>: test application,       Description       :       :       :         Add A Revision       View UPEN Conditions       Pay Fees       Schedule Inspection         PRTU1800001       295 RIVERSIDE CIR, Bid-Unit:204       Temporary Use       Returned for       12/10/2018           | his page lists all the applic  | ations and other items in which you                                                                | -                                       |                  |                              |
| My Code Enforcement Complaints         • My Permit Applications         • My Permit Applications         Show Active         Reference Number *       Address *       Type *       Status *       Date Created *         PRTU1900028       295 RIVERSIDE CIR, Bld-Unit:204       Temporary Use       Permit(s) Issued       01/09/2019         Description<br>: test application,                                                                                                    | xpand All / Collapse All       |                                                                                                    |                                         |                  |                              |
| My Permit Applications       Show Active         Reference Number *       Address *       Type *       Status *       Date Created *         PRTU1900028       295 RIVERSIDE CIR, Bld-Unit:204       Temporary Use       Permit(s) Issued       01/09/2019         Description<br>: test application,       Description       Status *       Date Created *         Add A Revision       View Open Conditions       Pay Fees       Schedule Inspection         PRTU1800001       295 RIVERSIDE CIR, Bld-Unit:204       Temporary Use       Returned for       12/10/2018 | Aparla / III / Conapos / III   |                                                                                                    |                                         |                  |                              |
| Show Active         Reference Number *       Address *       Type *       Status *       Date Created *         PRTU1900028       295 RIVERSIDE CIR, Bld-Unit:204       Temporary Use       Permit(s) Issued       01/09/2019         Description<br>: test application,       : test application,       Schedule Inspection         PRTU1800001       295 RIVERSIDE CIR, Bld-Unit:204       Temporary Use       Returned for       12/10/2018                                                                                                    | → My Code Enforceme            | nt Complaints                                                                                      |                                         |                  |                              |
| Show Active         Reference Number *       Address *       Type *       Status *       Date Created *         PRTU1900028       295 RIVERSIDE CIR, Bld-Unit:204       Temporary Use       Permit(s) Issued       01/09/2019         Description<br>: test application,       : test application,       Schedule Inspection         PRTU1800001       295 RIVERSIDE CIR, Bld-Unit:204       Temporary Use       Returned for       12/10/2018                                                                                                    |                                |                                                                                                    |                                         |                  |                              |
| Reference Number *       Address *       Type *       Status *       Date Created *         PRTU1900028       295 RIVERSIDE CIR, Bld-Unit:204       Temporary Use       Permit(s) Issued       01/09/2019         Description<br>: test application,       : test application,       :       295 RIVERSIDE CIR, Bld-Unit:204       Temporary Use       Permit(s) Issued       01/09/2019         PRTU1800001       295 RIVERSIDE CIR, Bld-Unit:204       Temporary Use       Returned for       12/10/2018                                                               | • My Permit Application        | ons                                                                                                |                                         |                  |                              |
| PRTU1900028       295 RIVERSIDE CIR, Bld-Unit:204       Temporary Use       Permit(s) Issued       01/09/2019         Description<br>: test application,                                                                                                    |                                |                                                                                                    |                                         |                  |                              |
| Description<br>: test application,         Family for         Family for           Add A Revision         View Open Conditions         Pay Fees         Schedule Inspection           PRTU1800001         295 RIVERSIDE CIR, Bld-Unit:204         Temporary Use         Returned for         12/10/2018                                                                                                    |                                |                                                                                                    |                                         |                  | Show Active                  |
| Add A Revision       View Open Conditions       Pay Fees       Schedule Inspection         PRTU1800001       295 RIVERSIDE CIR, Bld-Unit:204       Temporary Use       Returned for       12/10/2018                                                                                                    | Reference Number *             | Address *                                                                                          | Туре °                                  | Status *         |                              |
| PRTU1800001 295 RIVERSIDE CIR, Bld-Unit:204 Temporary Use Returned for 12/10/2018                                                                                                    |                                |                                                                                                    |                                         |                  | Date Created *               |
|                                                                                                    |                                | 295 RIVERSIDE CIR, Bld-Unit:2<br>Description                                                       |                                         |                  | Date Created *               |
| Correction                                                                                                    | PRTU1900028                    | 295 RIVERSIDE CIR, Bld-Unit:2<br>Description<br>: test application,                                | 04 Temporary Use                        |                  | Date Created *               |
|                                                                                                    | PRTU1900028 Add A Revision Vie | 295 RIVERSIDE CIR, Bld-Unit:2<br>Description<br>: test application,<br>ew Open Conditions Pay Fees | 04 Temporary Use<br>Schedule Inspection | Permit(s) Issued | Date Created *<br>01/09/2019 |
|                                                                                                    | PRTU1900028 Add A Revision Vie | 295 RIVERSIDE CIR, Bld-Unit:2<br>Description<br>: test application,<br>ew Open Conditions Pay Fees | 04 Temporary Use<br>Schedule Inspection | Permit(s) Issued | Date Created *<br>01/09/2019 |

- 14. Scroll down to **Documents & Images** and click to expand.
- 15. All documents submitted to this permit will be listed.

| ocuments 8    | k Images  |                                                                    |
|---------------|-----------|--------------------------------------------------------------------|
| Date Uploaded | File Type | Document Name                                                      |
| 06/23/2020    |           | Recorder NOC                                                       |
| 07/31/2020    | Plans     | sub 3 site plan                                                    |
| 06/25/2020    | Form      | sub 1 application                                                  |
| 06/26/2020    | Letter    | Incomplete Application Notice                                      |
| 06/26/2020    | Form      | Sub 2 acknowledgment                                               |
| 06/26/2020    | Letter    | Permit Review Corrections Notice (Generate/Send Correction Notice) |
| 07/31/2020    | Report    | Sub 3 NOA                                                          |